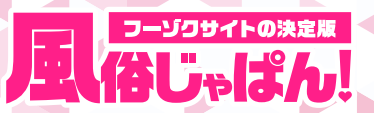

## 店舗詳細ページ内に 女の子ランキングを新規追加しました!

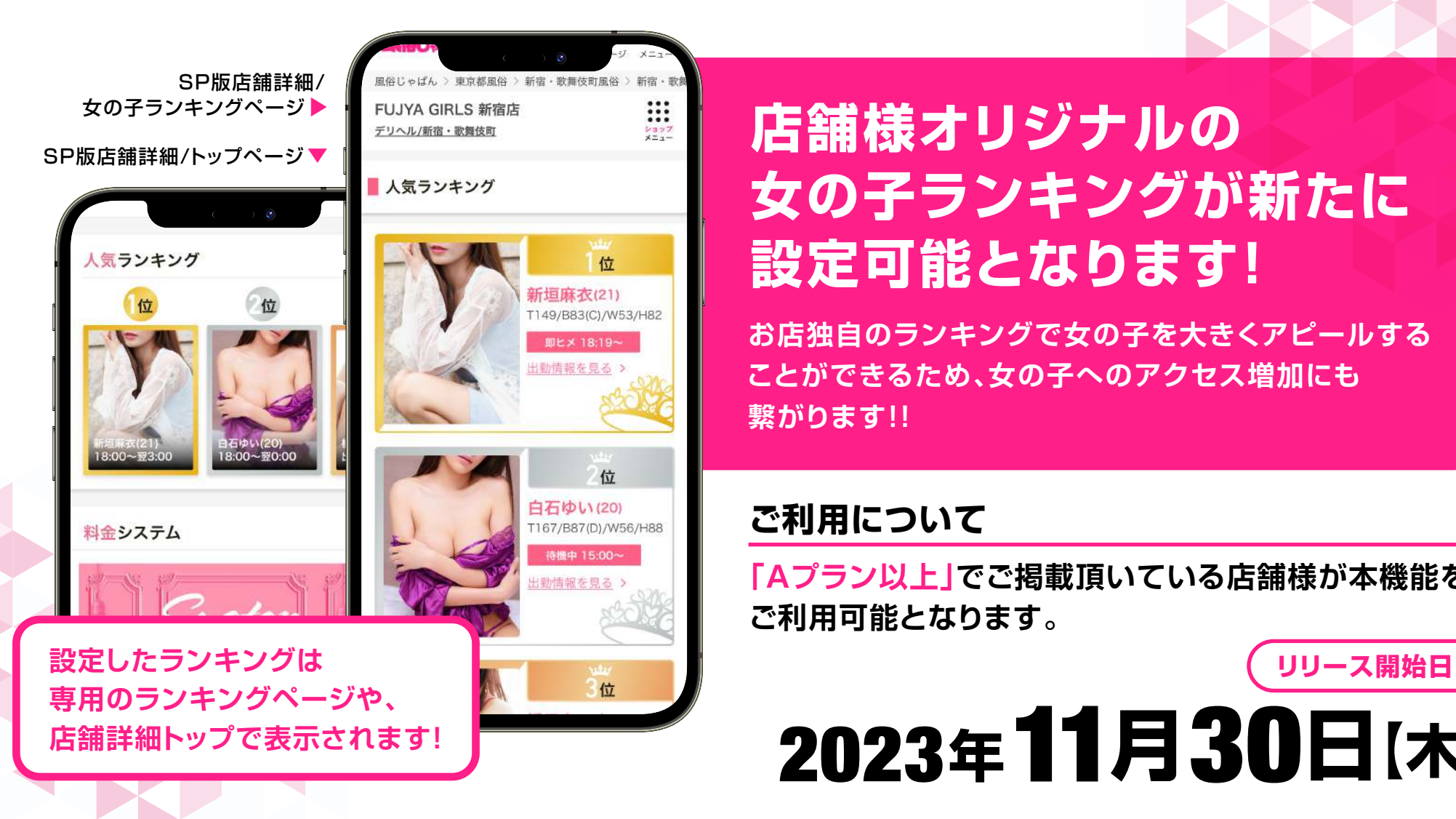

### **店舗様オリジナルの 女の子ランキングが新たに 設定可能となります!**

**お店独自のランキングで女の子を大きくアピールする ことができるため、女の子へのアクセス増加にも 繋がります!!**

#### **ご利用について**

**「Aプラン以上」でご掲載頂いている店舗様が本機能を ご利用可能となります。**

# 2023**年**11**月**30**日【木】**

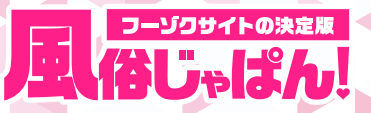

## 店舗管理画面の 女の子ランキング設定方法

店舗管理画面/女の子ランキング設定ページ ▼

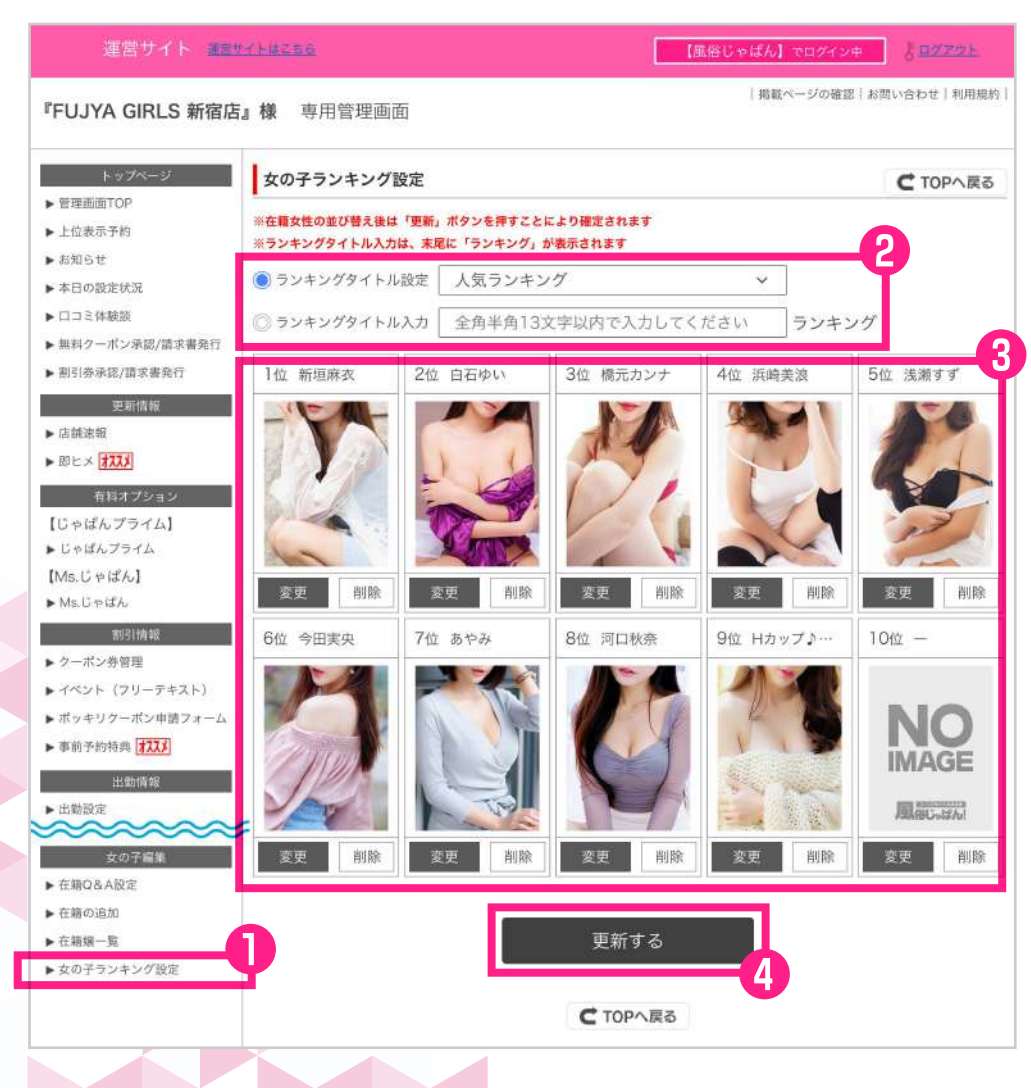

#### **女の子ランキングの設定について**

- **❶ 女の子ランキングは店舗管理画面 「女の子ランキング設定」から設定可能と なります。**
- **❷ランキングのタイトルをプルダウンから選ぶ・ もしくは店舗様ご任意で設定できます。** ※店舗様ご任意でタイトルを設定頂く場合の文字数制限は 「全角半角13文字以内」となります。
- **❸ランキングに表示したい女の子を1位~10位 の間で設定できます。**

※ランキング順位の入れ替えは女の子をドラッグ&ドロップすることで 可能です。

**❹「更新する」ボタンを押下で設定内容がサイト 側へ反映されます。**

※順位変更・女の子の削除など、設定いただいた内容は更新ボタンを **❶** 押下するまで確定されませんのでご注意ください。

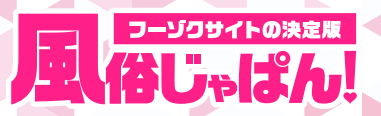

#### **Q&A**

- **ランキングは何件設定できますか? Q**
- 

#### **ランキングは1件のみ設定可能となります。 A**

............................................................................................................................................ ※別のランキングを設定したい場合は設定済みのランキング内容を変更頂く形となります。

#### **店舗詳細トップページのランキング表示位置は変更できますか? Q**

**じゃぱんプライムをご契約頂いている場合は表示位置の変更が可能となります。 A** ............................................................................................................................................

#### **ランキングページを非表示にしたい場合はどうしたら良いですか? Q**

**ランキング設定済みの女の子を全て削除頂ければサイト側で非表示となります。 A** ............................................................................................................................................ ※設定済みランキングの表示/非表示機能は現状ございませんのでご了承ください。

**Bプラン以下にプランダウンした場合、ランキングはどうなりますか? Q**

**ランキングの設定・サイトの表示ともに不可(非表示)となります。 A** ※再度Aプラン以上にプランアップした場合、設定済みのランキング内容が保持された状態でサイト上に表示されます。